# **ISO 8583 Extensions 1.0**

In this section:

- [About the Extensions](#page-0-0)
- [Requirements](#page-0-1)
- [Installation](#page-0-2)
- [Usage](#page-2-0)
- [ISO 8583 Message Listener Settings](#page-3-0)
- [ISO 8583 Message Format Settings](#page-4-0)
- [ISO 8583 Transport Settings](#page-4-1)
- [Packagers](#page-4-2)
- [Channels](#page-8-0)
- [Third-party Content](#page-9-0)

# <span id="page-0-0"></span>About the Extensions

The ISO 8583 Extensions are custom extensions for Parasoft's continuous testing solutions. On the client side, they can be used to send and receive custom ISO 8583 messages. On the server side, they can be used to create and send custom virtualized responses.

The following custom extensions are provided for ISO 8583 integration:

- **ISO 8583 Message Format:** A message format used to convert from native ISO to XML ISO and vice versa.
- **ISO 8583 Transport:** A transport protocol for sending and receiving custom ISO 8583 messages.
- **ISO 8583 Message Listener:** A message listener used to listen for custom ISO 8583 messages and generate virtual responses.

#### Implementation

This extension suite is implemented as com.parasoft.soavirt.iso8583.main-<version>.jar, which depends upon the following jars provided with the distribution:

#### **jPOS**

 $\bullet$  jpos-1.9.2.jar

#### **JDOM**

 $\bullet$  jdom-1.1.3.jar

#### **Apache Commons CLI**

commons-cli-1.2.jar

#### **ISO-8583 Extensions**

- com.parasoft.soavirt.messages.iso8583-<version>.jar
- com.parasoft.soavirt.transport.iso8583-<version>.jar
- com.parasoft.virtualize.listener.iso8583-<version>.jar

# <span id="page-0-1"></span>**Requirements**

• SOAtest and/or Virtualize 9.5.x or higher.

# <span id="page-0-2"></span>Installation

The extensions can be installed from the UI or command line.

### UI Installation

1. Choose **Parasoft > Preferences**.

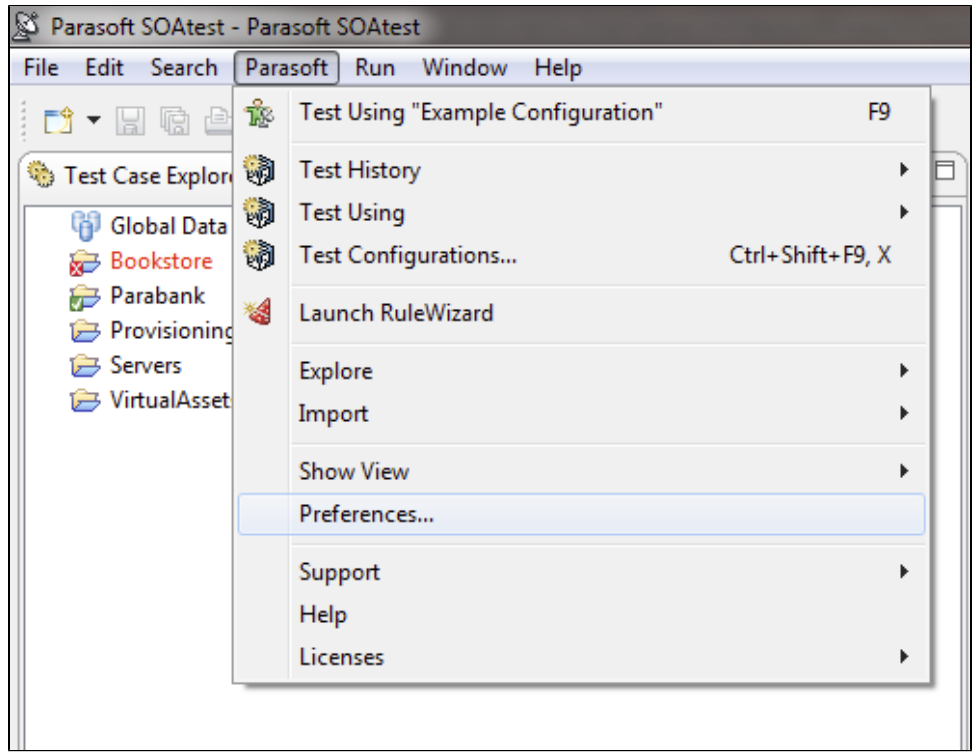

2. In the System Properties preferences page, click **Add JARs**.

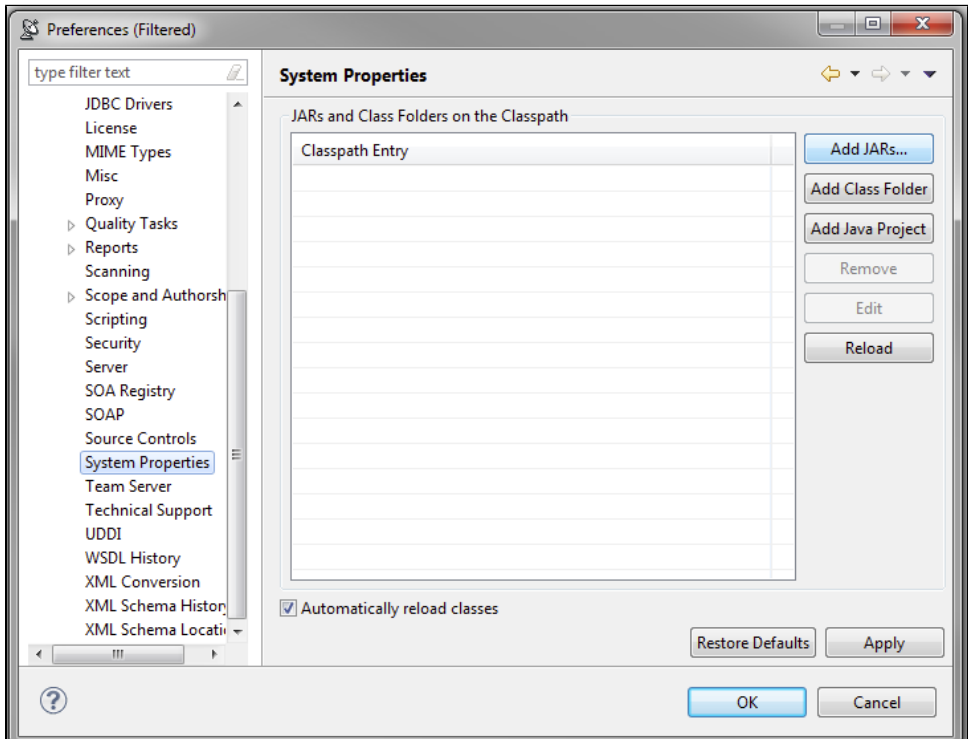

3. In the file chooser that opens, select com.parasoft.soavirt.iso8583.main-<version>.jar. All required dependencies will be loaded. 4. Restart SOAtest/Virtualize.

### Command Line Installation

Add the com.parasoft.soavirt.iso8583.main-<version>.jar file to the system.properties.classpath property in your localsettings properties file.

For example:

system.properties.classpath=<path to jar>/com.parasoft.soavirt.iso8583.main-1.0.0.jar

Once the classpath is modified, all of the required dependencies will be loaded.

# <span id="page-2-0"></span>Usage

#### Virtualize

Virtualize Message Responders that need to use the ISO 8583 transport must be configured to use the custom ISO 8583 listener at the PVA level (see [Add](https://docs.parasoft.com/display/SOAVIRT9107/Adding+Projects%2C+Virtual+Assets%2C+and+Responder+Suites) [ing Projects, Virtual Assets, and Responder Suites](https://docs.parasoft.com/display/SOAVIRT9107/Adding+Projects%2C+Virtual+Assets%2C+and+Responder+Suites) for additional information).

- 1. Double click the PVA's node on the Virtualize server tree
- 2. Click the **Transport> Custom** tab and configure the listener.
- 3. If multiple listeners are installed, first choose the ISO 8583 listener from the Select Implementation drop-down menu.

Once the PVA is tied to a listener, ISO 8583 Responder tools can be added to the PVA to properly serve ISO 8583 responses (see [Using ISO 8583](https://docs.parasoft.com/display/SOAVIRT9107/Using+ISO+8583)).

#### **SOAtest**

- 1. Right-click on a test suite and choose **Add New> Test.**
- 2. Two ISO 8583 clients with the same name will be available in the Add Test wizard. Choose **ISO 8583 Client** in the Common Tools category and click **Finish**. The other ISO Client is the built-in tool shipped with SOAtest that the ISO 8583 extensions replace.

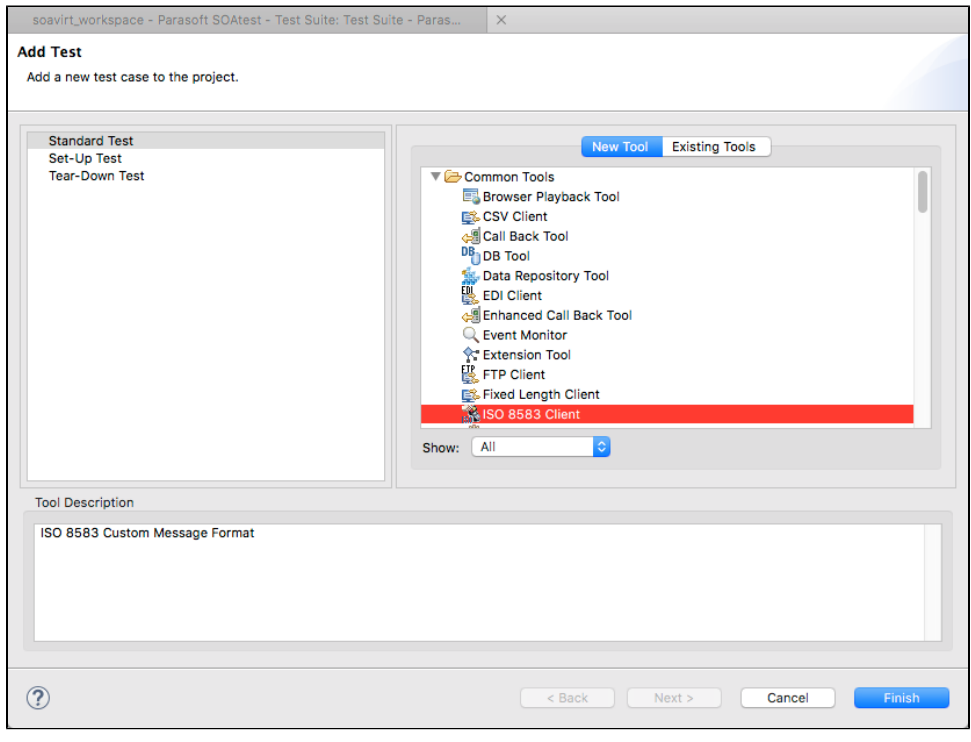

3. Click the **Transport** tab and choose **Custom Extension** from the Transport drop-down menu.

4. Choose **ISO 8583** from the Select Implementation drop-down menu to configure the tool. Packager options are configured on both the Conversion Options tab and in the transport settings under [Packager Settings](#page-3-1).

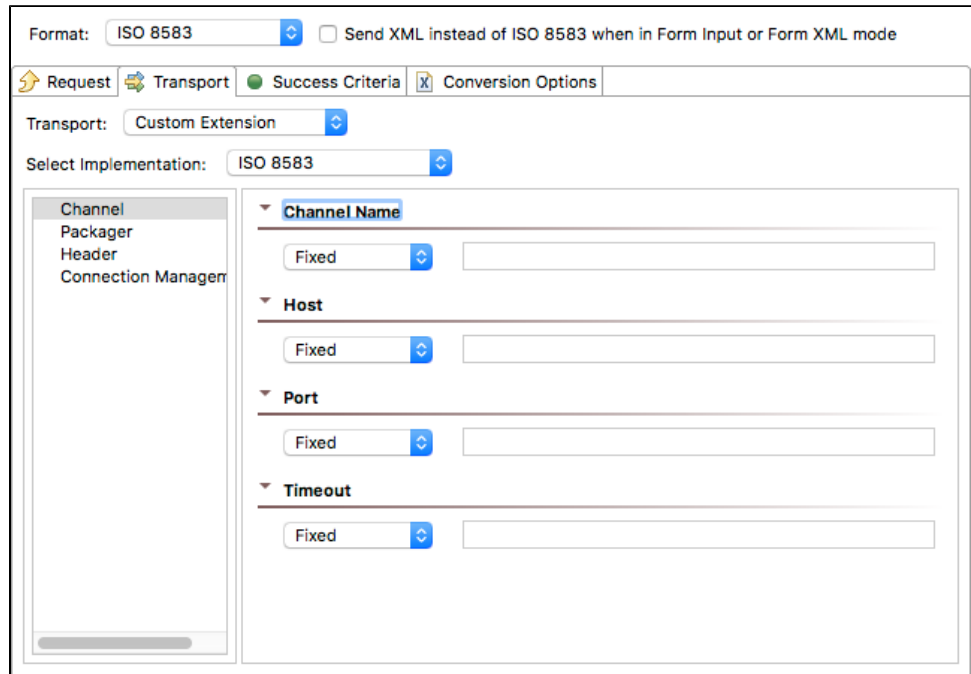

# <span id="page-3-0"></span>ISO 8583 Message Listener Settings

You can configure the following settings for the ISO 8583 Message Listener

## Channel Settings

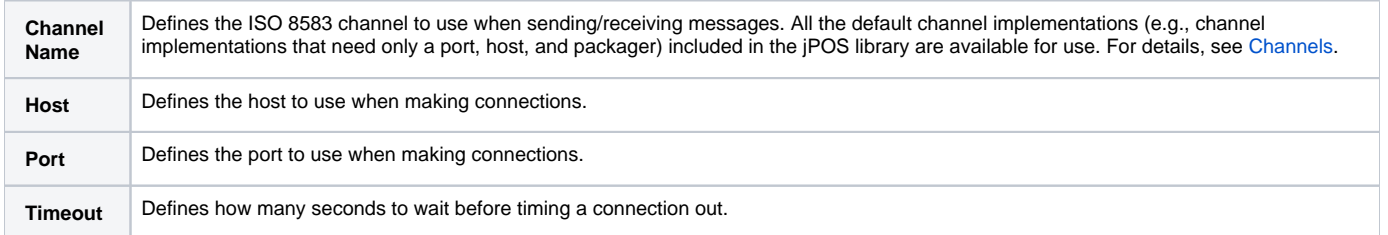

## <span id="page-3-1"></span>Packager Settings

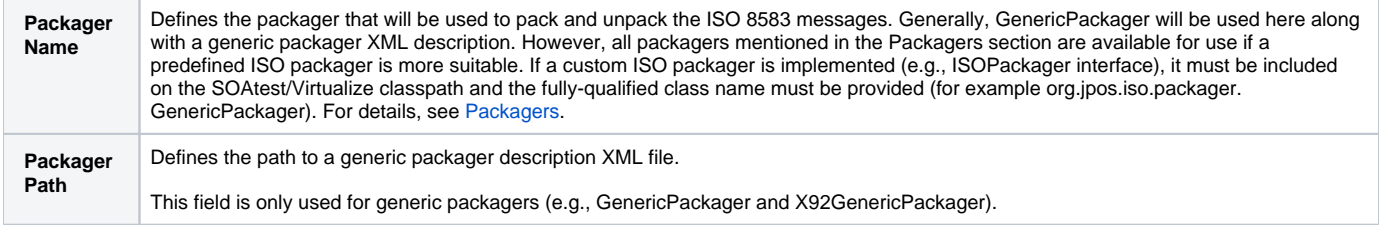

## Header Settings

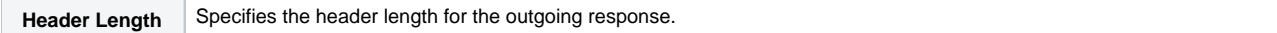

### Connection Management Settings

**Close connection after test execution** Enable this option to close the client connection directly after publishing.

# <span id="page-4-0"></span>ISO 8583 Message Format Settings

You can configure the following settings for the ISO 8583 Message Format.

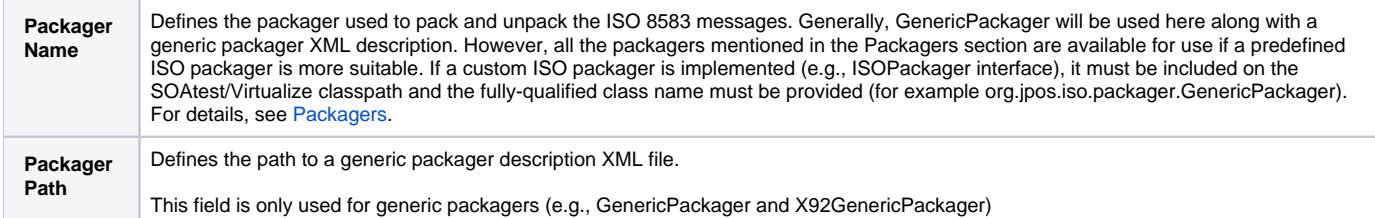

## <span id="page-4-1"></span>ISO 8583 Transport Settings

You can configure the following settings for the ISO 8583 Transport.

#### Channel Settings

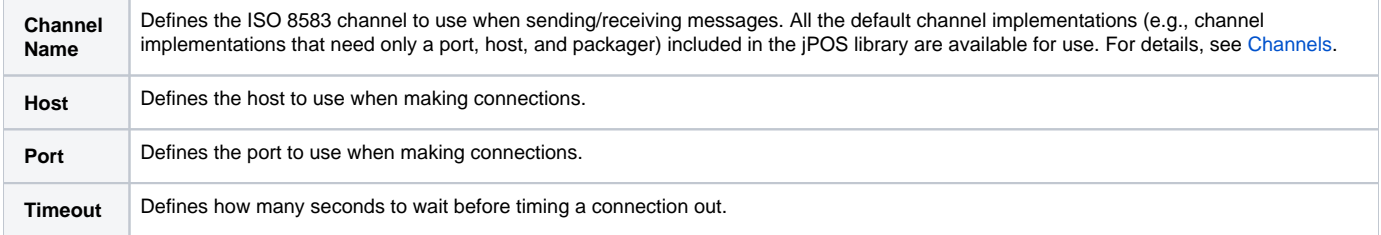

#### Packager Settings

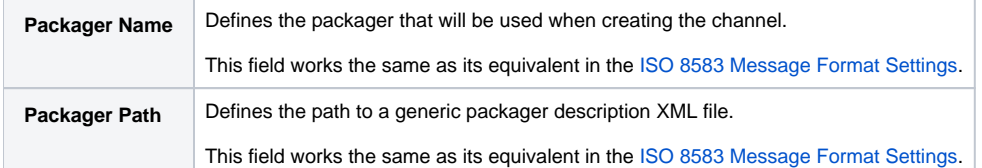

#### Header Settings

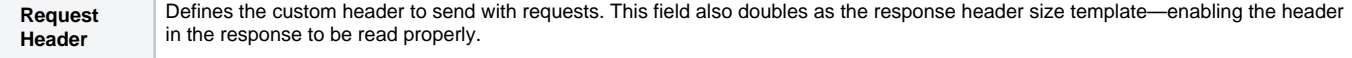

## <span id="page-4-2"></span>Packagers

Packagers define how ISO 8583 messages are structured, including the number of fields in the message and the field data types. They allow the binary data of an ISO 8583 message to be consumed into a generic ISO message that can be easily manipulated and formatted by different packagers. A number of packers are provided by default, and customer packagers can be used to support special cases.

They also provide extensibility to the jPOS API in that custom packagers can be defined to describe custom ISO 8583 messages making it possible to support virtually any type of ISO 8583 message.

#### Default Packagers

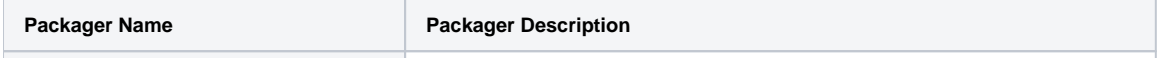

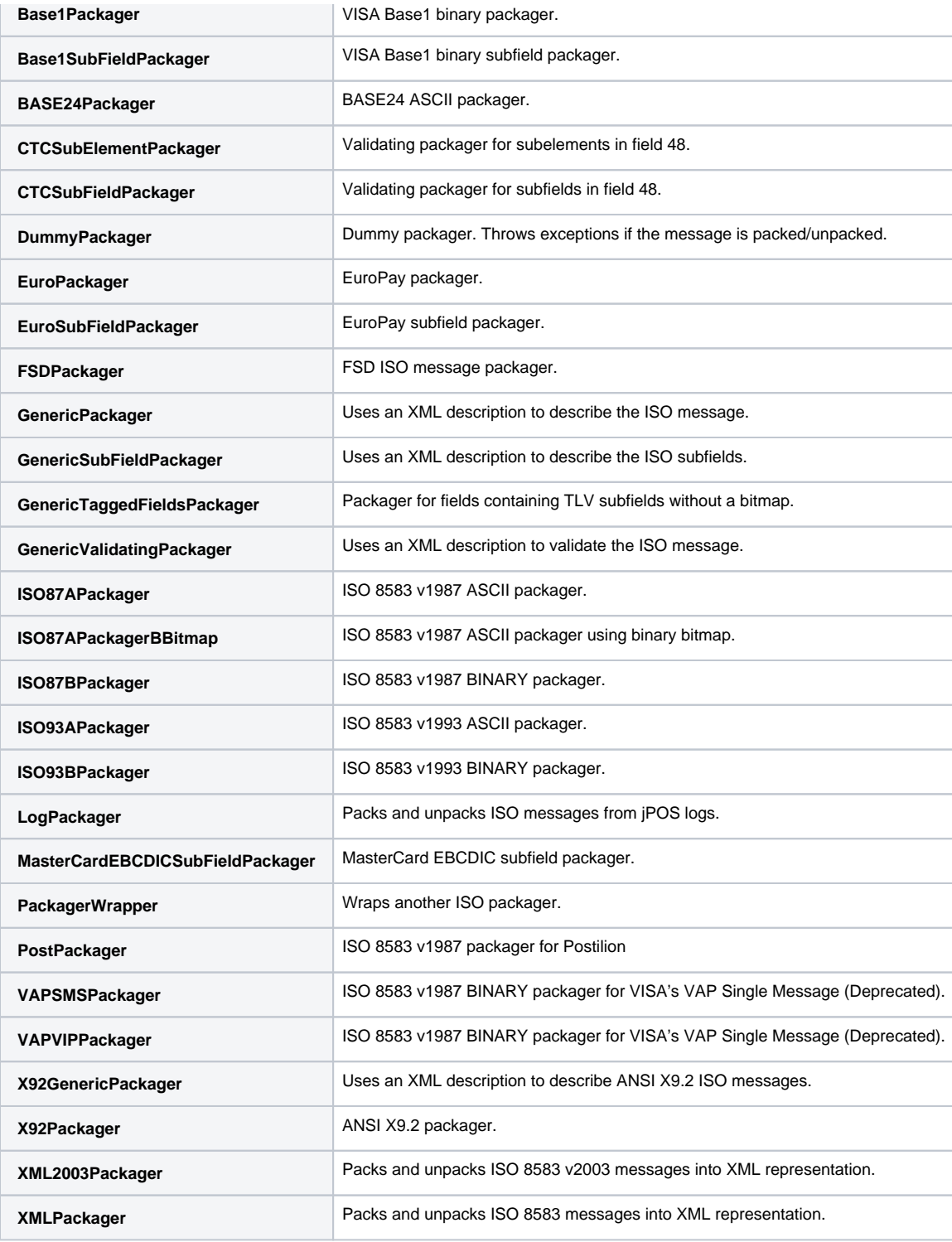

## Custom Packagers

Custom packagers can be implemented in two ways to provide support for custom ISO 8583 messages.

- [Generic Packager XML Description](#page-5-0)
- [ISOPackager Interface](#page-8-1)

### <span id="page-5-0"></span>**Generic Packager XML Description**

In this implementation, the jPOS library provides a generic packager that can handle most ISO 8583 messages. The generic packager uses an XML description of the ISO 8583 message to properly pack and unpack custom ISO 8583 messages.

To define a generic packager description, start by declaring the XML doctype:

```
<?xml version="1.0" encoding="UTF-8" standalone="no"?>
<!DOCTYPE isopackager PUBLIC
         "-//jPOS/jPOS Generic Packager DTD 1.0//EN"
         "http://jpos.org/dtd/generic-packager-1.0.dtd">
```
The ISO packger definition follows the doctype:

```
<isopackager>
         <!-- ISO Field Definitions -->
</isopackager>
```
The ISO field definitions are placed inside the ISO packager definition. ISO field definitions can be primitive ISO 8583 types or complex types.

#### **Primitive ISO Field Definitions**

Use the following format to define primitive ISO field definitions:

```
<isofield
         id="0"
         length="4"
         name="MESSAGE TYPE INDICATOR"
         pad="true"
         class="org.jpos.iso.IFB_NUMERIC"/>
```
The **id** attribute defines the field number, the **length** attribute defines the length of data, the **name** attribute defines the field name, the **pad** attribute (optional) specifies whether the field should be padded with characters, and the **class** attribute defines the field packager which correlates to the data type of the field. Custom field packagers can also be created if necessary by implementing an **ISOFieldPackager** and including the implementation on the SOAtest/Virtualize classpath.

The following ISO field packagers are provided by default (all class names should be prefixed with "org.jpos.iso" in the XML definition).

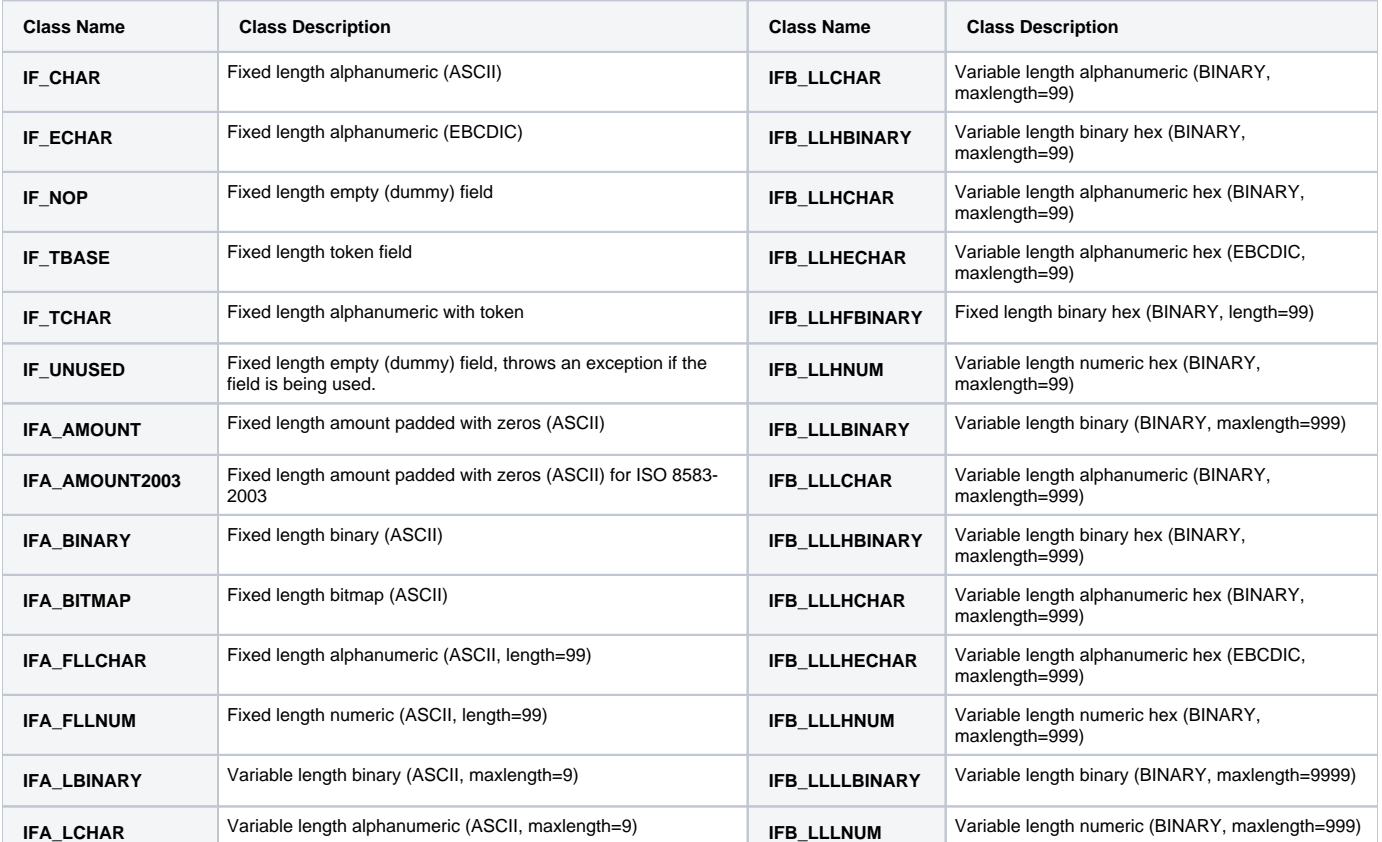

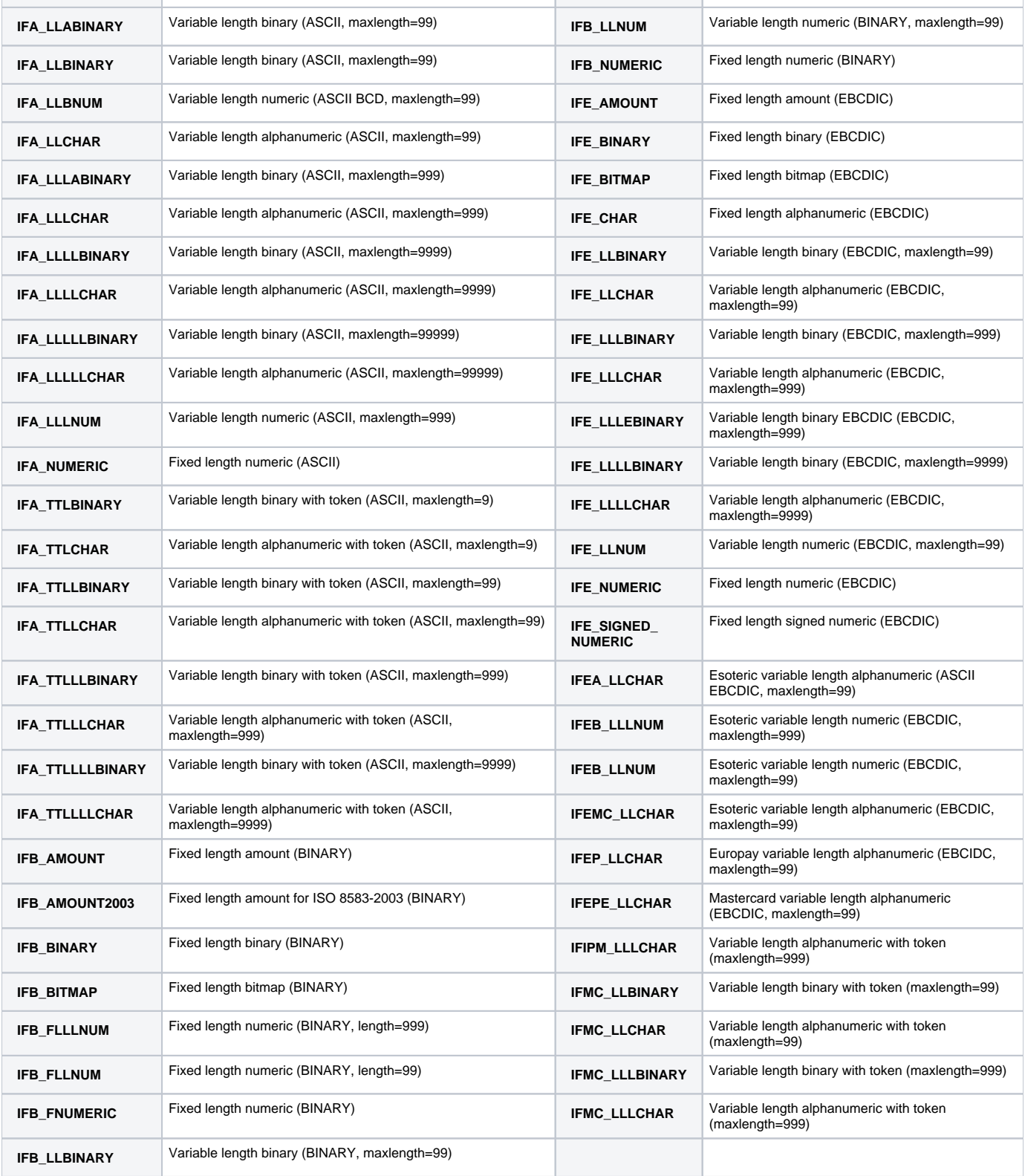

#### **Complex ISO Field Definitions**

Use the following format to define complex ISO field definitions:

```
<isofieldpackager
        id="127"
        length="255"
        name="FILE RECORS(S) ACTION/DATA"
        class="org.jpos.iso.IFB_LLHBINARY"
```

```
<!-- ISO Field Definitions -->
</isofieldpackager>
```
The **id, length, name,** and **class** attributes have the same meaning as they do for primitive ISO field definitions. An additional **packager** attribute must be defined to describe how this complex ISO field should be packaged with the rest of the ISO message, followed by the sub-field descriptions, which are defined like primitive ISO fields.

An example custom packager for VISA's Base1 ISO 8583 messages provided with the jPOS examples is included for reference; see base1.xml, which is included in the plugin's zip file.

#### <span id="page-8-1"></span>**ISOPackager Interface**

In this implementation, the jPOS library also provides a Java interface that can be used to define custom packagers. If the generic packager, or one of the default packagers, cannot support a certain ISO 8583 message, then a custom ISO packager can be implemented.

# <span id="page-8-0"></span>**Channels**

Channels define how the ISO 8583 client and server communicate with each other. They ensure that the generic ISO messages are properly formatted before they are sent over the wire and are properly reconstructed at the other end. The channel handles the connections and the protocols used to transfer the ISO 8583 messages between client and server. As with the packagers, the jPOS library provides many channels that should handle most cases. However, if the proper channel does not exist, custom ISO 8583 channels can be implemented by extending the **BaseChannel** class.

The following channels are provided by default:

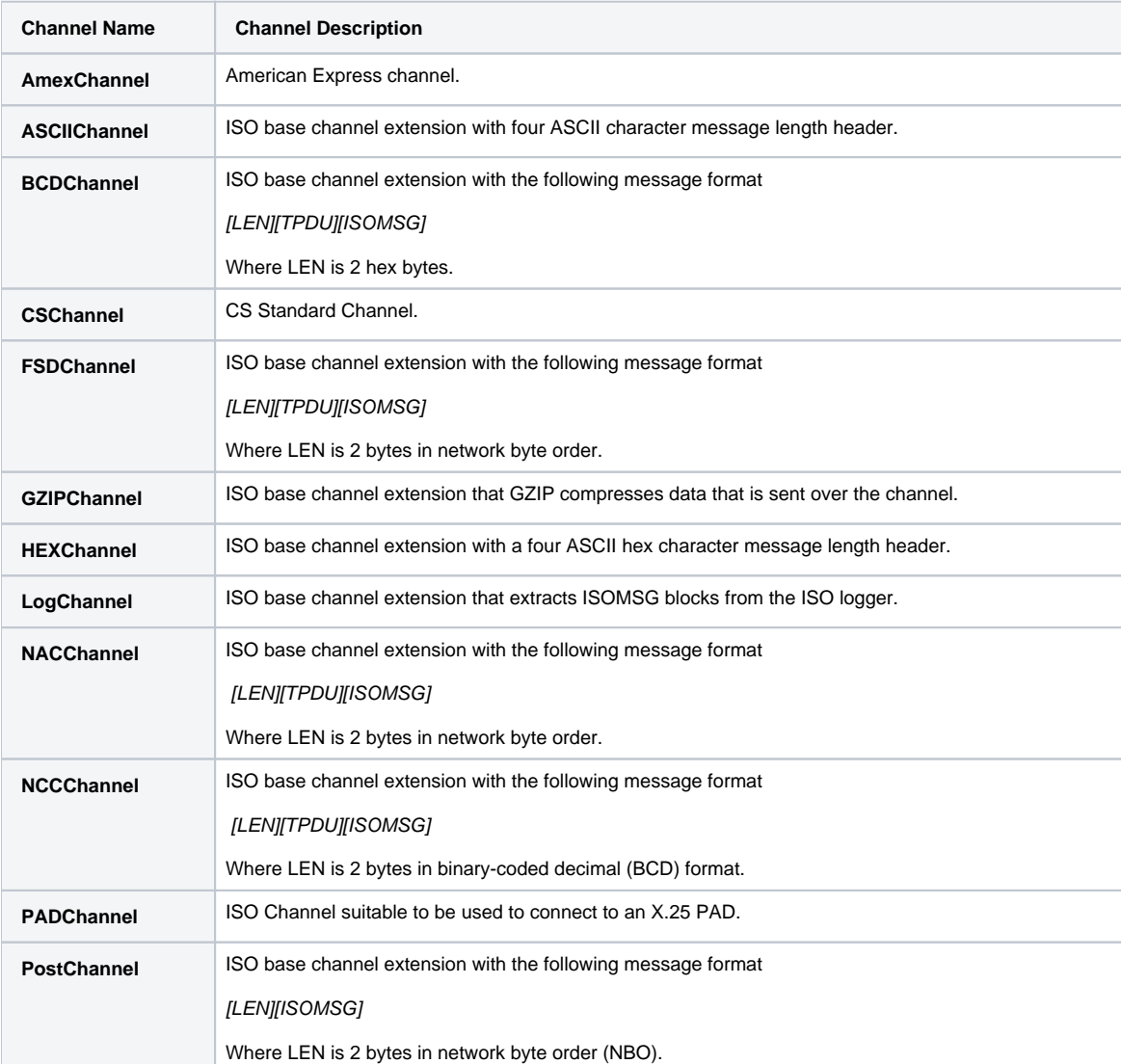

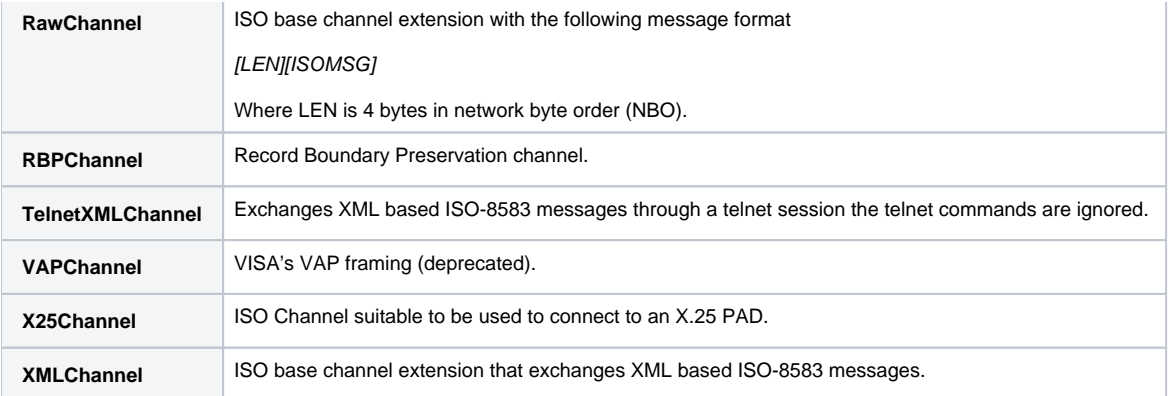

# <span id="page-9-0"></span>Third-party Content

This tool set includes items that have been sourced from third parties as outlined below.

- jPOS [\(GNU AGPL v3.0](http://www.jpos.org/license))
- JDOM library [\(JDOM license](https://github.com/hunterhacker/jdom))

Parasoft's ISO extensions are being released under the [GNU AGPL v3.0](http://www.jpos.org/license) license.

Additional license details are available in this plugin's **licenses** folder.